# <span id="page-0-0"></span>Beyond LAT<sub>E</sub>X2ε LuaTex und XeTeX

Klemens Schmitt

15. Juli 2015

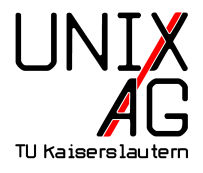

## [Schriften in L](#page-2-0)ATEX

[TeX und seine Weiterentwicklungen](#page-11-0)

[Zusammenfassung ohne Ausblick](#page-19-0)

## <span id="page-2-0"></span>Schriften in **LATEX**

[Familien, Schnitte und Gewichte](#page-3-0) **[Schriftart](#page-8-0)** [Sonderzeichen](#page-10-0)

[TeX und seine Weiterentwicklungen](#page-11-0)

[Zusammenfassung ohne Ausblick](#page-19-0)

### <span id="page-3-0"></span>Schriften in **LATEX** [Familien, Schnitte und Gewichte](#page-3-0)

#### Familien

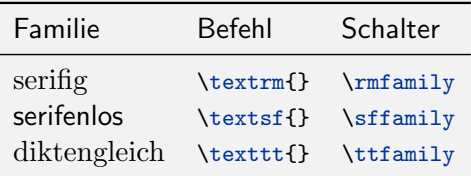

#### Schriften in **LATEX** [Familien, Schnitte und Gewichte](#page-3-0)

## **Schnitte**

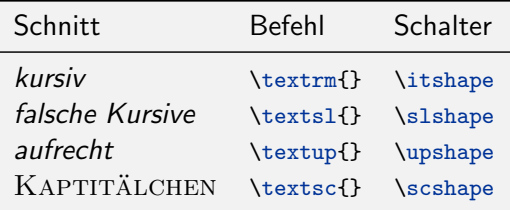

### [Schriften in L](#page-2-0)ATEX [Familien, Schnitte und Gewichte](#page-3-0)

#### **Gewichte**

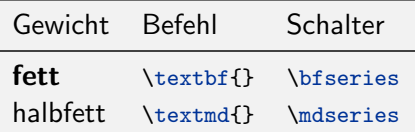

#### [Schriften in L](#page-2-0)ATFX [Familien, Schnitte und Gewichte](#page-3-0)

## Auszeichnungen: Paket ulem

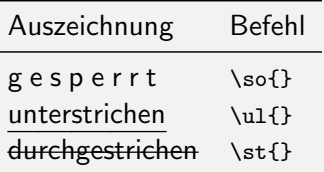

#### [Schriften in L](#page-2-0)ATFX [Familien, Schnitte und Gewichte](#page-3-0)

#### Auszeichnungen: Paket ulem

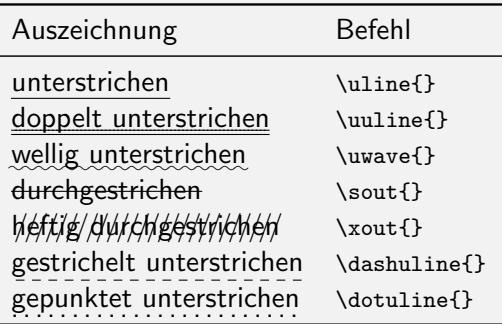

#### <span id="page-8-0"></span>Schriftart wählen, der hässliche Weg

 $\rightarrow$  \fontfamily{...}\selectfont

. . .

## $\triangleright$  3-Buchstaben-Codes für verschiedene Schriftarten

cmr Computer Modern ppl Palatino phy Helvetica

▶ Matheschriftarten etc. händisch anpassen

. . .

#### Schriftart wählen, der weniger hässliche Weg

▶ vorgefertigte Pakete mit eine passenden Schriftkombination lmodern Latin Modern mathpazo Palatino helvet Helvetica courier Courier

#### <span id="page-10-0"></span>[Schriften in L](#page-2-0)ATEX [Sonderzeichen](#page-10-0)

## $\blacktriangleright$  Paktete

- $\blacktriangleright$  textcomp
- $\blacktriangleright$  marvosym
- $\blacktriangleright$  wasysym
- $\blacktriangleright$  amsfonts
- $\blacktriangleright$  amssymb
- $\blacktriangleright$  . . . .
- ► direkte Eingabe über Tastatur kann funktionieren

#### <span id="page-11-0"></span>Schriften in **LATEX**

#### [TeX und seine Weiterentwicklungen](#page-11-0)

[XeTeX](#page-13-0) [LuaTeX](#page-15-0) [fontspec Paket](#page-16-0) [Lua-Skripting](#page-18-0)

[Zusammenfassung ohne Ausblick](#page-19-0)

# [TeX und seine Weiterentwicklungen](#page-11-0)

# Plain T<sub>F</sub>X

 $\blacktriangleright$  lowlevel

## Makro-Erweiterungen

- $\blacktriangleright$  LAT<sub>E</sub>X
- $\blacktriangleright$  ConT<sub>F</sub>X<sub>t</sub>

## neue Engines

- $\blacktriangleright$  pdfT<sub>E</sub>X
- $\blacktriangleright$  XeT<sub>F</sub>X
- $\blacktriangleright$  LuaTFX

## <span id="page-13-0"></span>[TeX und seine Weiterentwicklungen](#page-11-0) [XeTeX](#page-13-0)

- ▶ native Unicode-Unterstützung
- Nutzung von Systemschriftarten
- $\triangleright$  nichtlateinische Schrift
- ▶ Schriftarten im OpenType-Format

# [TeX und seine Weiterentwicklungen](#page-11-0) [XeTeX](#page-13-0)

```
1 \documentclass [11pt] {article}
2 \usepackage { xltxtra } % l ädt fontspec
3 \ setmainfont [ Mapping = tex - text ]{ Linux
     Libertine 0}
4 \ begin { document }
5 \ section { Unicode }
6 E\lambda\lambda\alpha\varsigma7 \ section { OpenType }
8 \fontspec [Numbers={0ldStyle}] {Linux
     Libertine 0} Mediävalziffern: 1234567\\
9 \ fontspec [ Numbers ={ Lining }]{ Linux
     Libertine 0} Versalziffern: 1234567
10 \end{ document }
```
# **1 Unicode**

Ελλάς

# **2 OpenType**

Mediävalziffern: 1234567 Versalziffern: 1234567

## <span id="page-15-0"></span>[TeX und seine Weiterentwicklungen](#page-11-0) [LuaTeX](#page-15-0)

- ▶ native Unicode-Unterstützung
- ▶ Nutzung von Systemschriftarten
- ▶ Schriftarten im OpenType-Format
- $\blacktriangleright$  mit Lua skriptbar

# <span id="page-16-0"></span>[TeX und seine Weiterentwicklungen](#page-11-0)

[fontspec Paket](#page-16-0)

## Schriftarten auswählen

- ▶ Nutzen von beliebigen Systemschrifarten
	- $\blacktriangleright$  \setmainfont
	- $\blacktriangleright$  \setsansfont
	- $\blacktriangleright$  \setmonofont
	- In \setmathrm, \setmathsf, \setmathtt
- ▶ Komnmando fc-list zu Anzeigen aller installierten Schriften

```
1 \setmainfont [
2 Ligatures=TeX,
3 BoldFont = MtBdLFRo . ttf ,
4 ItalicFont = MtBkLFIt . ttf ,
5 BoldItalicFont = MtBdLFIt . ttf
6 14MtBkLFRo.ttf}
```
#### Listing 1: Auf Schriftart Meta umstellen

## [TeX und seine Weiterentwicklungen](#page-11-0) [fontspec Paket](#page-16-0)

. . .

#### Features

I als Optionen von \setmainfont etc. oder \defaultfontfeatures[<Schriftart>]{<Features>}

Numbers Ziffernstil: OldStyle, Lining, Monospaced Ligatures wie viele Ligaturen: Common, Historical, Rare CharacterVariant verschieden geschnitten Buchstaben der gleichen **Schriftart** 

## <span id="page-18-0"></span>[TeX und seine Weiterentwicklungen](#page-11-0) [Lua-Skripting](#page-18-0)

#### luacode-Paket

**In Adirectlua oder luacode-Umgebung** 

```
1 \begin { luacode }
2 for x=1,3 do
3 tex.print (x)
4 end
5 \ end { luacode }
7 \ directlua { tex . sprint ( math . pi ) }
1 2 3
3.1415926535898
```
## <span id="page-19-0"></span>[Schriften in L](#page-2-0)AT<sub>F</sub>X

[TeX und seine Weiterentwicklungen](#page-11-0)

## [Zusammenfassung ohne Ausblick](#page-19-0)

# [Zusammenfassung ohne Ausblick](#page-19-0)

#### Zusammenfassung

- ► TEXist gut abgehangen, Erweiterungen gehen mit der Zeit
- ▶ XelATEX und LuaTEX vereinfachen z. B. Einbinden von Schriftarten

# [Zusammenfassung ohne Ausblick](#page-19-0)

Vielen Dank für eure Aufmerksamkeit!

soul <http://www.ctan.org/pkg/soul> ulem <http://www.ctan.org/pkg/ulem> Sonderzeichen [http://www.ctan.org/tex-archive/info/symbols/](http://www.ctan.org/tex-archive/info/symbols/comprehensive/symbols-a4.pdf) [comprehensive/symbols-a4.pdf](http://www.ctan.org/tex-archive/info/symbols/comprehensive/symbols-a4.pdf) fontspec <http://www.ctan.org/pkg/fontspec> luatex [http://www.luatex.org/svn/trunk/manual/](http://www.luatex.org/svn/trunk/manual/luatexref-t.pdf) [luatexref-t.pdf](http://www.luatex.org/svn/trunk/manual/luatexref-t.pdf)